**TU Dortmund**

**zhb - Zentrum für HochschulBildung Bereich Behinderung und Studium (DoBuS) Emil-Figge-Str. 50 44221 Dortmund**

# **Leitfaden zur Erstellung von Untertiteln**

**für universitäre Lehrveranstaltungen**

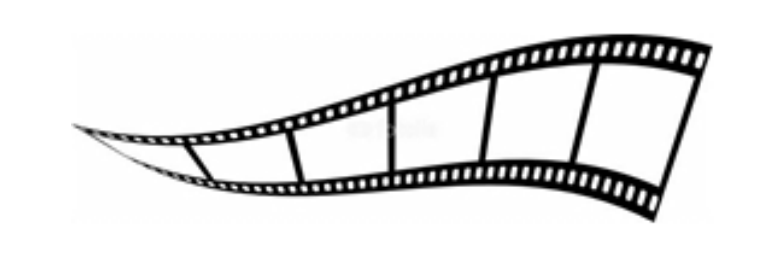

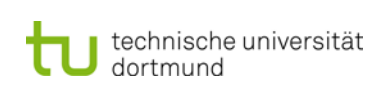

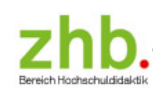

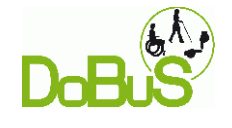

Erstellt von Julia Tisetzki

unter Mitwirkung von

Birgit Rothenberg, Wolfgang Schmidt-Sielex und Ralph Klein

Digitalversion zu finden unter: <http://www.zhb.tu-dortmund.de/zhb/dobus/de/UD/Anleitungen/index.html> (Zugriff am 12.04.2017)

Impressum

#### **zhb//Bereich Behinderung und Studium (DoBuS)**

Dr. Birgit Rothenberg

#### **Anschrift:**

TU Dortmund Zentrum für HochschulBildung Bereich Behinderung und Studium (DoBuS) Emil-Figge-Straße 50 44221 Dortmund

**Band 12 der Schriftenreihe "Behinderung und Studium"** 

Dortmund 2017

#### **ISSN-Reihe: 1615-3200**

Layout: Julia Tisetzki und Birgit Rothenberg, zhb//DoBuS

#### **Vorwort**

Liebe Leserinnen und Leser,

mit der Initiative, einen Leitfaden zur Erstellung von Untertiteln für universitäre Lehrveranstaltungen zu erarbeiten, wurde vor dem Hintergrund des DoBuS-Projektes "Eine Hochschule für Alle" die Forderung nach barrierefreier Hochschuldidaktik aus den Empfehlungen der Hochschulrektorenkonferenz (2009) aufgegriffen: "Lehrende sollten es als Teil ihres Lehrauftrags ansehen, in Lehre und Beratung systematisch die besonderen Belange der Studierenden mit chronischer Krankheit [und Behinderung] einzubeziehen."

Die Vermittlung von Informationen für Studierende mit Hörbehinderung an deutschen Hochschulen ist bei weitem noch nicht barrierefrei. So ist es bis heute eine Rarität, dass Videos und Filmausschnitte, die in universitären Lehrveranstaltungen zum Einsatz kommen, mit Untertiteln gezeigt werden. Für viele Hochschulangehörige mit Hörbehinderung sind Untertitel oder Übersetzung in Deutsche Gebärdensprache (DGS) unentbehrlich, um dem Sprechfluss in den audiovisuellen Medien folgen zu können. Neben hörbehinderten können z.B. auch internationale und viele deutsche normalhörende Studierende von audiovisuellen Medien mit Untertiteln profitieren. Thomas Rachel forderte anlässlich der BMBF-Programmkonferenz zum Qualitätspakt Lehre vom 4. Juli 2013, dass "gute Lehre [...] dieselbe Wertschätzung erfahren [sollte] wie gute Forschungsleistungen". Dieser Forderung folgend haben wir in Kooperation mit hörbehinderten und gehörlosen Hochschulangehörigen diesen Leitfaden entwickelt, mit dessen Hilfe Untertitelungen eigenständig erstellt werden können. Mit dieser Anleitung geben wir Ihnen die Möglichkeit, studien- und prüfungsrelevante Video- und Filmausschnitte für alle Studierende zugänglich zu machen und Ihren Teil zu einer inklusiven Hochschuldidaktik beizutragen.

Der Leitfaden bietet einen Überblick über relevante Informationen zu Funktion und Qualität einer Untertitelgestaltung. Wichtig war uns dabei einen hohen Grad an Lesbarkeit der Untertitel zu erreichen. Auch haben wir uns um eine verständliche Darstellung der rechtlichen Aspekte des Urheberrechtsschutzes bemüht. Die detailliert beschriebene Anweisung zum Erstellen der Untertitel erfolgt schrittweise unter Nutzung kostenfreier Programme und ist zusätzlich mit Abbildungen versehen. Dieser Leitfaden ist für jedermann – auch für Nicht-Fachleute – verständlich und nutzbar.

Sollten Sie Fragen oder Anmerkungen zu der Anleitung oder Schwierigkeiten beim Umsetzen dieser Anweisung haben, dann wenden Sie sich bitte an DoBuS.

An dieser Stelle möchten wir uns bei den schwerhörigen und gehörlosen Hochschulangehörigen bedanken, die uns bei der Erarbeitung von Standards für die Untertitelgestaltung unterstützt haben.

Referenzfilm:

Der Imagefilm der TU Dortmund wurde mit Untertiteln versehen, die mit Hilfe dieser Anleitung erstellt wurden. Die erarbeiteten Qualitätsstandards werden dabei deutlich. Der Link zum Film:<http://www.tu-dortmund.de/image/Imagefilm-dt-720p.mp4>

### Inhaltsverzeichnis

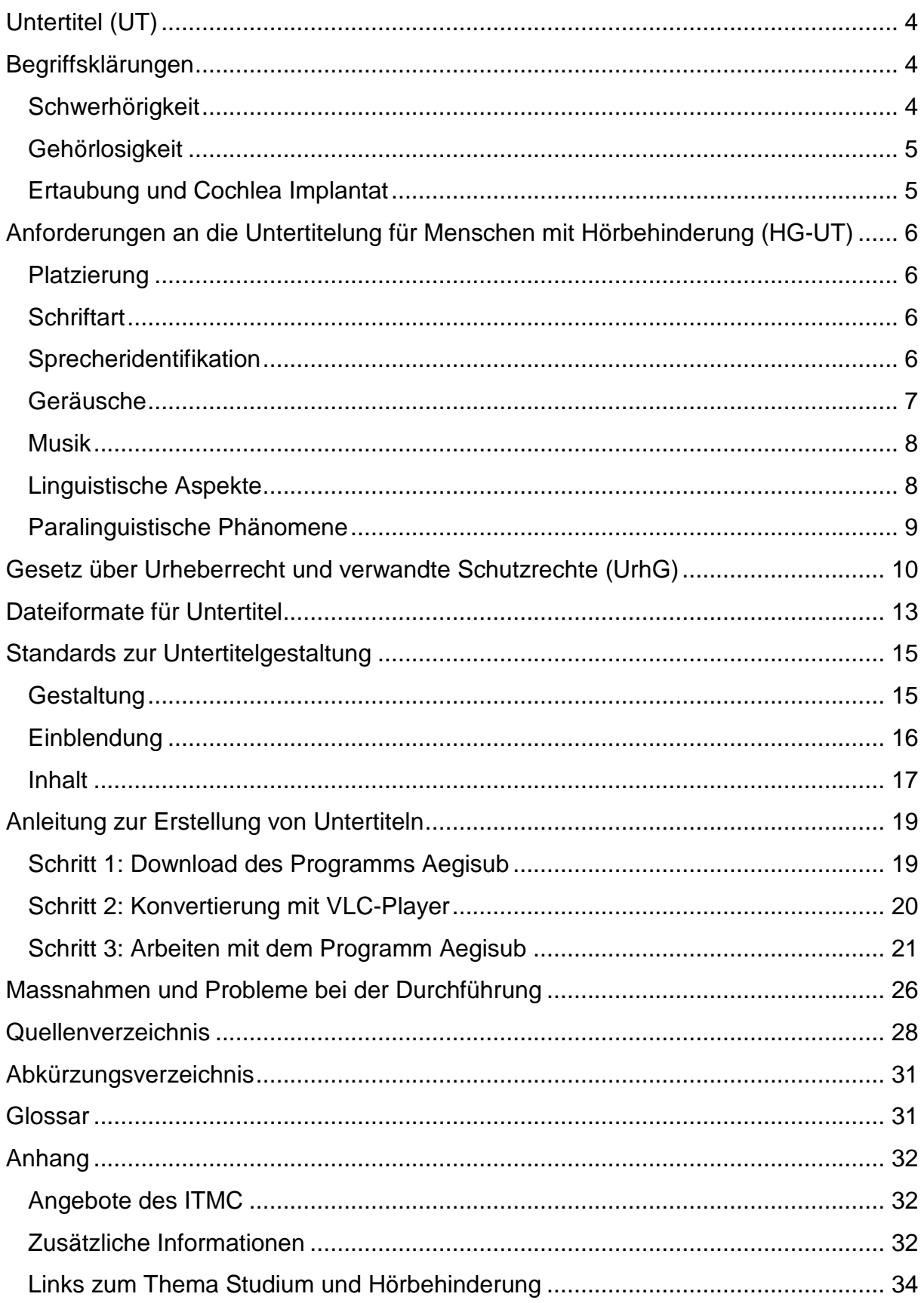

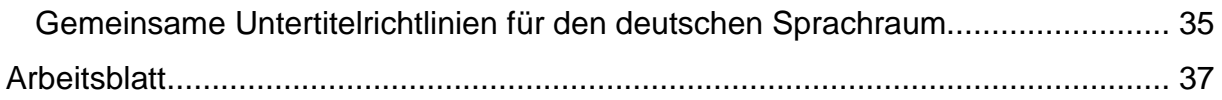

### <span id="page-10-0"></span>**Untertitel (UT)**

Untertitel sind Texte, die bei visuellen Medien den Inhalt des Gesprochenen wiedergeben und meist am unteren Bildrand des Mediums eingeblendet werden. Eine große Spannbreite von Zuschauerinnen und Zuschauern ist auf schriftliche Textzeilen von audiovisuellen Medien angewiesen. Die Nutzer/innen lassen sich wie folgt kategorisieren: Durchschnittliche/r Zuschauer/in, Gehörlose, Schwerhörige, Spätertaubte, Kinder, Ausländische Zuschauer/innen mit eingeschränkten Sprachkenntnissen und Zuschauer/innen mit Hör- und Sehbeeinträchtigung.

Jede dieser Gruppen hat ihre Bedürfnisse und Anforderungen an eine Untertitelung. Dabei unterscheiden sich die Untertitel in intra- und interlinguale Untertitelarten. Während es sich bei der intralingualen beispielweise um deutschsprachige Untertitel deutschsprachlicher Filme handelt, welche die gesprochene Sprache verschriftlicht, werden die interlingualen Untertitel zu dem Film in der gewählten Zielsprache erstellt, welche auch Original mit Untertitel (OmU) genannt wird. Zusätzlich gibt es noch die Hörgeschädigten-Untertitel (HG-UT), die neben den Übersetzungen Geräuschanalysen beinhalten, welche Geräuschdarstellungen für Menschen mit Hörbehinderung zusätzlich verschriftlichen (Wilck, 2003).

### <span id="page-10-2"></span><span id="page-10-1"></span>**Begriffsklärungen**

#### **Schwerhörigkeit**

Schwerhörige Menschen zeichnen sich dadurch aus, dass sie ein vermindertes Hörvermögen haben. Die Schwankungsbreite der Perzeptionsleistung und der sprachlichen Entwicklung ist sehr groß und erschwert ihre Beschreibung (Leonhardt, 2002, S. 74). Von schwerhörigen Menschen werden Hörgeräte als Hilfsmittel benutzt. Renzelberg erklärt: "Der betroffene Mensch hört nicht nur leiser, sondern diskriminiert Lautgestalten mindestens in einigen Anteilen falsch" (2006, S. 151). Daher ist es ein Irrweg zu glauben, dass technische Hilfsmittel, die von Menschen mit Schwerhörigkeit eingesetzt werden, die Hörbehinderung ausgleichen oder gar aufheben. Im Gegensatz zu den Gehörlosen kann Schwerhörigkeit zu jedem Zeitpunkt des Lebens eintreten. Je früher die Behinderung jedoch auftritt, desto gravierender ist in der Regel die Auswirkung des Hörschadens, da sie den

Spracherwerb ungünstig beeinflussen kann. Die Abgrenzung zwischen Schwerhörigkeit und Gehörlosigkeit ist fließend und oft nicht eindeutig (Leonhardt, 2002).

#### <span id="page-11-0"></span>**Gehörlosigkeit**

Mit gehörlos werden im Allgemeinen Menschen bezeichnet, deren hochgradige Hörschädigung noch vor Abschluss des Lautspracherwerbs eintritt. Sie haben nicht die Möglichkeit wie ihre hörenden Mitmenschen die Lautsprache in der sensiblen Spracherwerbsphase über den auditiv-imitativem Weg zu erwerben. Trotzdem sind auch gehörlose Menschen in der Lage die Lautsprache zu erlernen und sich lautsprachlich auszudrücken und zu kommunizieren, auch wenn die Sprechweise trotz guter Förderung auffällig bleibt, da keine auditive Eigenkontrolle gegeben ist. Das "Hören" geschieht dann meist über das Absehen des Mundbildes und oftmals mithilfe von Gebärden wie LSG oder DGS. Der Begriff "taubstumm" ist veraltet und zudem nicht korrekt, da gehörlose Menschen voll funktionsfähige Sprechorgane und die potenzielle Fähigkeit zum Sprechen besitzen (Leonhardt, 2002, S. 80ff.).

#### **Ertaubung und Cochlea Implantat**

<span id="page-11-1"></span>Zu den Ertaubten zählen Kinder, Heranwachsende und Erwachsene, die ihr Gehör vollends nach dem Spracherwerb verloren haben. Ertaubte haben im Gegensatz zu Gehörlosen die Lautsprache auf dem natürlichen auditiv-imitativen Weg erlernt. Mit der neuen Möglichkeit der Cochlea-Implantation hat sich die Situation der Ertaubten vehement verändert (Leonhardt, 2002, S. 85 ff.). In Abhängigkeit davon, wann das Implantat eingesetzt wurde und die Dauer des Hörverlustes bestanden hat, ergeben sich verschiedene Entwicklungen mit dem Cochlea-Implantat. Während einige Personen die Lautsprache damit sehr gut wahrnehmen können, benötigen andere weiterhin Hörstrategien und Lautsprachbegleitende (LSG) oder Deutsche Gebärdensprache (DGS) zur Unterstützung.

Abschließend kann gesagt werden, dass Hörhilfen die Hörbehinderung nicht ausgleichen oder gar aufheben. Viele aus dem Personenkreis mit einem verminderten Hörvermögen bevorzugen deshalb bei audio-visuellen Medien Unterstützung mittels Schriftsprache.

### <span id="page-12-0"></span>**Anforderungen an die Untertitelung für Menschen mit Hörbehinderung (HG-UT)**

Die Gestaltung der Untertitel geschieht nicht willkürlich. Dieser Leitfaden konzentriert sich auf die für Menschen mit Hörbehinderung angefertigte Untertitelung gemäß ihren besonderen Bedarfen. Eine wesentliche Bedingung ist, dass das Gesprochene und die Textzeile möglichst zeitnah beieinander ausgestrahlt werden, damit das Handlungsgeschehen im Film nachvollziehbar bleibt. Da die Gestaltung der Untertitel je nach Land, Sender und Hersteller variiert. Es folgt ein grober Überblick über die wesentlichen Anforderungen, die zur Qualität der Untertitelung beitragen und die Lesbarkeit maßgeblich erleichtern.

#### **Platzierung**

<span id="page-12-1"></span>Es hat sich herausgestellt, dass das Auge bei einem Video-Format einen linksbündigen Text wesentlich besser aufnehmen kann als zentrierte Video-Untertitelungen. Zentrierte Untertitelungen sind immer noch verbreitet, da sie häufig von den Film-Untertitelungen einfach übernommen werden, um erneute Produktionskosten zu sparen (Wilck, 2003, S. 14). Auch in Deutschland findet man in allen öffentlichen Sendern entweder mittig platzierte oder am Sprecher ausgerichtete Untertitel.

#### **Schriftart**

<span id="page-12-2"></span>Serifenlose Schriften sind auf Bildschirmen besser lesbar als serifenhaltige Schriften. Es werden die Schriftarten von Arial, Tahoma, Verdana usw. empfohlen. Untertitel mit Schattenwurf oder der Einsatz von Balken können die Lesbarkeit begünstigen.

#### **Sprecheridentifikation**

<span id="page-12-3"></span>Hörende Menschen identifizieren die Sprechenden über die Zuordnung der Stimme. Diese auditiv-visuelle Zuordnung ist den Menschen mit Hörbehinderung verwehrt, weshalb sie über die Untertitelung informiert werden müssen, welche Person gerade spricht und wann ein Sprecher/innenwechsel erfolgt. Es gibt verschiedene Möglichkeiten, die Sprecher/innenzuordnung optisch zu gestalten

#### Farbgebung:

Jedem Sprechenden wird eine Farbe zugeordnet. Verwendet man den schwarzen Balken (Black Box) dazu, sollte dies bei der Auswahl der Farben berücksichtigt werden, da sonst die Kontrastierung beeinträchtigt werden kann. Die Fernsehsender verwenden Weiß, Gelb, Cyan, Grün und Magenta. Die Farbe Rot wird aufgrund der schlechten Lesbarkeit grundsätzlich vermieden. Allerdings ist zu beachten, dass der Einsatz von vielen Farben für viele verschiedene Rollen die Zuschauer/innen überfordern könnte. Hezel empfiehlt für die bessere Zuordnung eine Kombination von Farbgebung und Platzierung der Untertitel zu verwenden (Hezel et. al., 2009).

#### Platzierung :

Wenn den im Bild sichtbaren Personen keine Farbe zugeordnet ist, werden Sprecher/innen/wechsel innerhalb eines Untertitels mittels eines Anstriches, dreier Punkte oder per Platzierung gekennzeichnet:

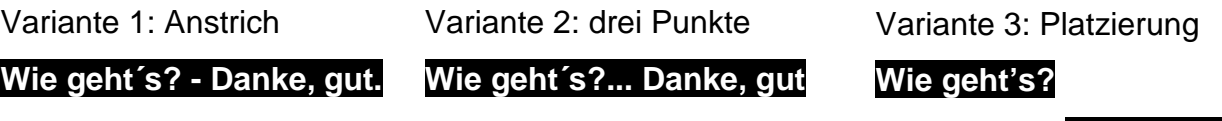

**Danke, gut.**

(Méan, 2011, S. 20)

#### **Geräusche**

<span id="page-13-0"></span>Geräusche sind ein wichtiger Bestandteil von Filmen, da sie nicht nur Spannung erzeugen, sondern den Zuschauerinnen und Zuschauern wichtige Aufschlüsse darüber gaben, was um die Sprechenden herum passiert. Deshalb ist es wichtig, dass Personen mit Hörbehinderung der Zugang zu Geräuschen und den in ihnen enthaltenen Informationen ebenfalls ermöglicht wird.

Welche Geräusche transkribiert werden, obliegt der Entscheidung der Untertitelnden, da es hierfür keine allgemeingültigen Regeln gibt. Man sollte dabei beachten, dass es auch Szenen gibt, in denen ein Geräusch zu hören bzw. zu sehen ist, ohne verständlich hörbar zu sein, z. B. Gemurmel/ Geflüster von Menschen im

Hintergrund. In solchen Fällen sollte z. B. "nicht zu verstehen" erscheinen, da die Menschen mit Hörbehinderung sonst den Eindruck bekommen könnten, dass ihnen Informationen vorenthalten werden. Die Kennzeichnung von Geräuschen ist unterschiedlich möglich. Sie können mit Farbe auf einem andersfarbigen Hintergrund dargestellt oder als Label in Klammern gesetzt werden. Meta-Informationen wie Rückblenden, Träume, Gedankengänge können ebenfalls mit dieser formalen Kennzeichnung dargestellt werden (ebd., 2011, S. 21f.).

#### **Musik**

<span id="page-14-0"></span>Auch Musik kann eine Atmosphäre vermitteln, die im Film eine wichtige Botschaft überbringen soll, wie etwa eine friedliche Stimmung, etwas "Unangenehmes" in Horrorfilmen. Wie beim Merkmal Geräusche obliegt es auch hier den Untertitelnden zu entscheiden, ob die Musik im Untertitel erscheint oder nicht. Liedtexte können in manchen Szenen zum Handlungsverstehen beitragen, z. B. wenn diese von Filmdarstellerinnen und Filmdarstellern gesungen werden. Solche handlungstragenden Liedtexte gehören in der Regel verschriftlicht. Liedtexte, die nur zur Hintergrundkulisse gehören und keinen Einflussnahme auf das Filmgeschehen haben, können lediglich mit dem Vermerk "Musik" bezeichnet werden. Als Kennzeichnung von Liedtexten in Untertiteln wird eine kleine Note oder eine Raute eingefügt.

**# Happy Birthday to You ♪ Happy Birthday to You**

(ebd., 2011, S. 25)

#### <span id="page-14-1"></span>**Linguistische Aspekte**

"Aus verschiedenen Studien zur SDH-Untertitelung geht hervor, dass Hörgeschädigte eine Wort-für-Wort-Untertitelung befürworten, und dies schon sein 1982" (Ehlers, 1983, S. 588 in Méan, 2011, S. 25). Auch Hezel (2009) plädiert für den Grundsatz, dass die Untertitelung für Menschen mit Hörbehinderung so originalgetreu wie möglich und vereinfacht wie nötig gestaltet werden sollte.

#### **Paralinguistische Phänomene**

<span id="page-15-0"></span>"Schauspieler werden geschult, nebst ihrem Körper v.a. auch ihre Stimme als Werkzeug einzusetzen. So verrät die Stimme einer Person viel über ihren aktuellen Gefühls- oder Stimmungszustand und gibt wichtige Aufschlüsse über die Filmhandlung. […] Elemente der Parasprache sind Stimmfarbe, Resonanz, Lautstärke, Tempo, Tonhöhe, Intonationsbereich, Silbenlänge, Rhythmus usw., aber auch Stimmmodifikationen durch Lachen, Weinen, Rufen, Seufzen, Keuchen, Schnaufen, Gähnen, Husten, Räuspern, Schluckauf oder Niesen" (Nöth, 2000, S. 267 in Méan, 2011, S. 26). Es ist daher von hoher Bedeutung die paralinguistischen Elemente für Zuschauer/innen mit Hörbehinderung mit in die Untertitelung einzubauen. Allerdings sind auch hier nicht alle paralinguistischen Hinweise gleich wichtig und es muss von Untertitelnden abgewogen werden, welche Informationen notwendig sind und zum Sprachverständnis beitragen.

### <span id="page-16-0"></span>**GESETZ ÜBER URHEBERRECHT UND VERWANDTE SCHUTZRECHTE (URHG)**

Auf Rechte bezüglich der Vervielfältigung und Veröffentlichung eines Films für Lehrveranstaltungen wird hier nicht näher eingegangen, da diese den Lehrenden bekannt sein sollten. Wichtige Hinweise sind auf der Seite von Unibibliothek Dortmund zu finden: [https://www.ub.tu-](https://www.ub.tu-dortmund.de/angebote_nach_mass/urheberrecht)

[dortmund.de/angebote\\_nach\\_mass/urheberrecht.](https://www.ub.tu-dortmund.de/angebote_nach_mass/urheberrecht) Wichtig ist, dass alle Voraussetzungen erfüllt werden, wenn Filme für universitäre Lehrzwecke eingesetzt werden.

Sollte dies der Fall sein und die Lehrenden sich entschieden haben ein Filmwerk mit Untertiteln zu zeigen, ist bei der Herstellung von Untertiteln § 45a UrhG von Belang.

### **Gesetz über Urheberrecht und verwandte Schutzrechte (Urheberrechtsgesetz) § 45a Behinderte Menschen**

(1) Zulässig ist die nicht Erwerbszwecken dienende Vervielfältigung eines Werkes für und deren Verbreitung ausschließlich an Menschen, soweit diesen der Zugang zu dem Werk in einer bereits verfügbaren Art der sinnlichen Wahrnehmung auf Grund einer Behinderung nicht möglich oder erheblich erschwert ist, soweit es zur Ermöglichung des Zugangs erforderlich ist.

(2) Für die Vervielfältigung und Verbreitung ist dem Urheber eine angemessene Vergütung zu zahlen; ausgenommen ist die Herstellung lediglich einzelner Vervielfältigungsstücke. Der Anspruch kann nur durch eine Verwertungsgesellschaft geltend gemacht werden

Bei § 45a UrhG handelt es sich um eine Schrankenregelung, die Begrenzungen der Rechte zugunsten einzelner Nutzer/innen vornimmt. Im Hinblick auf die Herstellung von Untertitelung bedeutet dies, dass nur Einzelvervielfältigungen (= einige wenige) von der Vergütungspflicht befreit sind, da diese üblicherweise über Geräte und Medien erstellt werden. Da die Gruppe der Menschen mit Hörbehinderung eine Minorität darstellt, wird es bei Einzelvervielfältigungen bleiben.

Bei der Herstellung von Untertiteln ist darauf zu achten, dass die Erarbeitung aufgrund des Änderungsverbots gemäß § 62 UrhG möglichst inhaltsnah ist und insbesondere nicht durch ein Festbrennen eines Untertitels in die Bildrechte des Urhebers eingegriffen wird. Dies ist nur in solchen Fällen vertretbar, insofern andere Umarbeitungen für den erforderlichen Zweck nicht geeignet sind.

Im Hinblick auf Vervielfältigung und Verarbeitung erscheint es vorbehaltlich einer Zweckeignung optimal zu sein, wenn die Untertiteldatei oder das Skript nur den betroffenen Hochschulangehörigen zur Verfügung gestellt wird. Es ist unerheblich, ob die Vervielfältigung und Verarbeitung des Werkes von Ihnen selbst oder von Studierenden Ihrer Lehrveranstaltung vorgenommen wird.

Zusammengefasst lässt sich sagen:

- 1.) Es dürfen nur Einzelvervielfältigungen erstellt werden.
- 2.) Die Untertitelung soll in einer separaten Datei gespeichert werden.
- 3.) Die Untertitelung soll möglichst originalgetreu bzw. inhaltsnah gestaltet sein.
- 4.) Die Untertiteldatei wird nur betroffenen Personen zur Verfügung gestellt.

#### **Überschreitung der Einzelvervielfältigung**

Im Falle einer Überschreitung der Einzelvervielfältigungen steht dem Urheber eine angemessene Vergütung zu. Gemäß § 45 a Abs. 2 kann diese über eine Verwertungsgesellschaft erfolgen. Die Zustimmung der Urheber ist nicht notwendig, wenn die Vergütungszahlung an die Verwertungsgesellschaft zu erfolgen hat. Auch können die Tarife bei der Verwertungsgesellschaft als Indikatoren für eine angemessene Vergütung herangezogen werden.

Bei der Suche nach Verwertungsgesellschaften für Filmwerke können Folgende in Betracht kommen: VG, Bild-Kunst, VFF, GÜFA, VGF, GWFF und VG TWFF. Einige dieser Gesellschaften haben sich in der Zentralstelle für private Überspielungsrechte (ZPÜ) zusammengeschlossen. Darüber lassen sich ggf. die Urheber ermitteln.

#### **Vervielfältigung durch die Studierende**

Erfolgen die Vervielfältigungen durch die Studierenden, muss dies mit dem Recht der Privatkopie gemäß § 53 Abs. 1 UrhG übereinstimmen, d. h. sie dürfen nicht einem Erwerbzweck dienen und müssen unentgeltlich erfolgen.

#### **Geschützte Filmwerke**

Zu den geschützten Filmwerken gehören fast alle Werke. Das bedeutet, dass sowohl die Werke, die eine Werkeigenschaft gemäß § 2 Abs. 1 UrhG (z. B. Dokumentarfilme) als auch diejenige, die gemäß § 2 Abs. 2 UrhG eine persönliche geistige Schöpfung besitzen, geschützt sind. Aber auch Filme ohne Werkeigenschaft werden gemäß § 95 UrhG als Laufbilder geschützt (z.B. Abfilmen von kulturellen Ereignissen von Tages- und Wochenschauen, Live-Übertragungen von Theater und Sportereignissen etc.). Dabei sind § 88, 89 Abs.4, 90, 93 und 94 UrhG gemäß § 95 UrhG entsprechend anzuwenden.

### <span id="page-19-0"></span>**Dateiformate für Untertitel**

Um eine Untertitelung an ein Video zu binden, gibt es verschiedene Vorgehensweisen, die man kennen sollte, bevor mit der Arbeit der Erstellung von Untertiteln gestartet wird. Denn beide Varianten haben ihre Vor- und Nachteile, die im Folgenden gesondert erläutert werden.

**Hardsub**: Hierbei wird die Untertitelung fest in den Film eingebrannt, sodass das Ausschalten der Untertitelung im Video nicht mehr möglich ist.

Vorteile

- o Eine sogenannte "Abspielgarantie", weil die Wiedergabe der Untertitelung sicher ist.
- o Durch die feste Einbindung der Untertitelung an das Video wird weniger Rechenleistung beim [Decodieren](http://wiki.fan-sub.de/index.php?title=Decoden) des Videos benötigt.

#### Nachteile

o Die Einbettung der Untertitelung ist irreversibel, d. h.das Ausblenden oder eine Bearbeitung ist nicht mehr möglich.

**Softsub**: Die Untertitelung lässt sich während des Films ein- und ausblenden und erlaubt daher eine spätere Bearbeitung der Untertitel.

Vorteile

- o Es ist möglich, ein Video mit Untertiteln in verschiedenen Sprachen auszustatten und während des Ansehens von einer Sprache zur nächsten zu wechseln.
- o Die Untertitelung kann ein- und ausgeschaltet werden.
- o Die Bearbeitung der Untertitelung ist auch zu einem späteren Zeitpunkt möglich, z. B. Ändern der Schriftart oder des kompletten Stils.

#### **Nachteile**

- o Es können Störungen der Videoqualität auftreten.
- o Aufgrund der Art und Weise, wie Videocodecs arbeiten, braucht das Abspielen der Untertitelung etwas mehr Speicherplatz als bei Hardsub.

Zu den Untertitelformaten lässt sich sagen, dass es sowohl bildbasierte als auch textbasierte Untertitelformate existieren, die folgende Bezeichnungen haben.

### Textbasierte Untertitel: \*.srt, \*.ass, \*.ssa Bildbasierte Untertitel: \*.idx, \*.sub – DVD, \*.sup -Bluray Am weitesten verbreitet sind VobSub- und SRT-Untertitel. Während die textbasierten Untertitel in Textform vorliegen und sich dementsprechend in einem Editor ändern lassen, funktioniert das nicht bei den bildbasierten, die nur mit speziellen Programmen bearbeitet werden können. Bei textbasierten Untertiteln wird ein sog. "Zeitstempel" festgelegt, d. h. eine exakt definierte Zeitspanne wird mit einem bestimmten Untertitel-Item (Untertitelzeile) gekoppelt. Auf diese Weise lassen sich die Untertiteln einfach bearbeiten und ergänzen.

Dieser Leitfaden konzentriert sich deshalb nur auf textbasierte Untertitelformate. Es gibt verschiedene kostenfreie Programme, mit denen sie erstellt werden können, wie Subtitle Workshop, Aegisub, SubtitleCreator. Hier wird die genaue Anleitung mit dem Programm Aegisub beschrieben, da dieses Programm im Gegensatz zum Subtitle Workshop nicht nur das Einfügen von Untertiteln ermöglicht, sondern nebenher eine umfangreiche Werkzeugpalette zur Stilbearbeitung bereithält. Da Aegisub eine kostenlose Software ist, wird es auch gerne für Fansubbing benutzt, indem Fans für andere Fans Untertitelungen für fremdsprachige Serien oder Filme erstellen, die nicht in eigener Sprache verfügbar sind. Es gibt im Internet u. a. zahlreiche Tutorials und Hilfestellungen zu den einzelnen Werkzeugelementen, die zum Teil auch in deutscher Sprache zu finden sind. Des Weiteren bietet Aegisub ein Übersetzungsmodul, mit dem sich englische Sätze bequem ins Deutsche übertragen lassen.

### <span id="page-21-0"></span>Standards zur Untertitelgestaltung

Wir haben uns entschieden, uns grundsätzlich an den allgemeinen Untertitelrichtlinien für den deutschen Sprachraum zu orientieren. Kleinere Abweichungen ergeben sich aus einem Abwägungsprozess vom Aufwand und Nutzen. Um trotzdem keine Einbußen an der Qualität der Untertitelgestaltung hinzunehmen, haben wir relevante Anordnungen als Standards definieren lassen.

Dieser Abschnitt kann bei der Bearbeitung der Untertitel als Übersicht dienen, um die wesentlichen Anforderungsbedingungen nicht aus dem Auge zu verlieren.

#### <span id="page-21-1"></span>**Gestaltung**

#### **Darstellung der Untertitel**:

- o zentriert / oder an der Person ausgerichtet (zeitaufwendiger)
- o am unteren Bildrand
- o schwarzer Balken

#### **Schriftart:**

o serifenlose Schriftarten z. B. Tahoma oder Arial

#### **Schriftgröße:**

o grundsätzlich keine Einstellung, geschieht automatisch

#### **Zeilenzahl**:

- o max. 2 Zeilen
- o in Ausnahmefällen 3 Zeilen

#### **Zeichenzahl**:

o max. 37 Zeichen pro Zeile

#### **Beginn / Ende**

- o Beginn: Name der Personen mit entsprechenden Farben
- o Ende: Name des Untertitelnden, Jahr, Copyright

#### **Farbgebung**:

- o Hauptdarsteller/in: weiß
- o andere Darsteller/innen: gelb, grün, cyan, magenta (kein blau, kein rot)

#### **Sprecherwechsel**:

- o wenn möglich Farbwechsel
- o Dialogstrich, wenn mehrere Sprechende
- o wichtig ist, dass die Namen der Personen zu Beginn einmal erscheinen

#### **Sprecheridentifikation**

- o wenn Person nicht im Bild, dann Name und Doppelpunkt in der Farbe der Sprecherin bzw. des Sprechers
- o wenn die Untertitel die Namen der Personen verdecken, dann vor dem Untertitel einmal kurz die Namen einblenden lassen (siehe Imagefilm TU Dortmund)

#### <span id="page-22-0"></span>**Einblendung**

#### **Einstiegszeit**

o grundsätzlich immer synchron mit Sprache

#### **Lesezeit**

- o 13 bis 24 Zeichen pro Sekunde
- o Einblendedauer eines UT in beide Richtungen verlängern (da Personen schneller reden, als die Zuschauer/innen es lesen können)

#### **Mindeststandzeit**:

- o Sekunde für sehr kurze Untertitel, z. B. "ja"
- o sonst 2 Sekunden

#### **Maximalstandzeit**:

o 4 Sekunden

#### **Inhalt**

#### <span id="page-23-0"></span>**Semantik**:

o Zeilen nach Sinneinheiten aufteilen

#### **Parasprache**

o weiß auf schwarz in Klammern

#### **Traum, Gedanken, Singen, Off-Sprecher**

- o weiß auf schwarz in Klammern
- o zitierter Text: in Anführungszeichen

#### **Geräusche**

- o Schilderung der Geräusche und keine lautmalende Wiedergabe ("Hund bellt" statt ..wuff")
- o wenn nicht sichtbar, dann zusätzlich mit Parasprache

#### **Musik**

- o zu Beginn und am Ende immer ♫ Musik einblenden
- o wenn Musik mitten im Film läuft, dann muss der Untertitelnde selbst entscheiden, ob die Einblendung von Relevanz ist oder nicht
- o wenn möglich originaler Liedtext nach ♫ plus Leerzeichen (♫ in jedem Untertitel)

#### **Sprachebene, Stilistik**

- o immer in Originalsprache sowie Dialekt (wenn möglich mit Akzent)
- o möglichst wörtlich, lippensynchron und nah am Original
- o neue deutsche Rechtschreibung
- o bei Schachtelsätzen umformulieren ohne Infoverlust
- o Schimpfwörter und Kraftausdrücke wortwörtlich wiedergeben

Letzter Stand: 21.08.2015

#### **Referenzfilm mit UT: Imagefilm der TU Dortmund**

Ralph Klein hat den Imagefilm von TU Dortmund mithilfe dieser Anleitung untertitelt und eine Untertiteldatei erstellt, die zu dem Film dazu geschaltet werden kann. Es könnte sich lohnen, den Film anzuschauen, um sich einen Eindruck zu verschaffen. Der Imagefilm befindet sich unter [www.tu-dortmund.de/Medien/Imagefilm](http://www.tu-dortmund.de/Medien/Imagefilm) oder direkt unter dem Link: [http://www.tu-dortmund.de/image/Imagefilm-dt-720p.mp4.](http://www.tu-dortmund.de/image/Imagefilm-dt-720p.mp4)

### <span id="page-25-0"></span>**Anleitung zur Erstellung von Untertiteln**

<span id="page-25-1"></span>Für die Erstellung der Untertitel werden die Programme "Aegisub" und "VLC-Player" benötigt.

#### **Schritt 1: Download des Programms Aegisub**

Das Programm kann beispielsweise von der Website des Heise-Verlags heruntergeladen werden: Zum Zeitpunkt dieser Anleitungserstellung war das Programm unter folgender Adresse zu finden:

[http://www.heise.de/download/aegisub-1153050.html.](http://www.heise.de/download/aegisub-1153050.html) Das Programm benötigt 202 Mbyte Arbeitsspeicher auf der Festplatte und kann in deutscher Sprache bedient werden. Beim Installieren das Häkchen bei der Systemsprache "German" angeben. Nachdem Aegisub installiert wurde, sollte ein Neustart des Computers erfolgen.

Wurde dies vergessen oder sollte die Rechtschreibung im Item-Fenster angemerkt werden, geht man folgendermaßen vor: Ansicht/ Einstellungen/ Oberfläche/ Wörterbuch-Ordner durchsuchen/ c:/ Programme/ Aegisub/ dictionaries und dann die deutsche Sprache anklicken.

**Filmformate**: Laut Programmangaben können folgende Filmformate abgespielt werden:

asf, avi, ass, d2v, webm, y4n, m2ts, mkv, mov, mp4, wmv, yuv, mpeg, mpg, ogm, ts Kann das Programm das Video trotzdem nicht erkennen oder abspielen, wird empfohlen eine Konvertierung des Videos in mp4 vorzunehmen. Mit dem mp4- Format gibt es gute Erfahrungen. Im Folgenden wird schrittweise erläutert, wie die Konvertierung veranlasst wird.

#### **Schritt 2: Konvertierung mit VLC-Player**

<span id="page-26-0"></span>Eine Datei, die nicht den oben genannten Formaten entspricht, kann mit dem VLC-Player konvertiert werden. Dabei wird folgendermaßen vorgegangen: In der Menüleiste auf Medien (Media) klicken, dann auf "Konvertieren/Speichern" ("Convert/Save"). Ein Fenster "Medien öffnen" ("Open Media") erscheint auf dem Bildschirm. Auf die Schaltfläche "Hinzufügen" ("Add") klicken und die Filmdatei raussuchen, die konvertiert werden soll. Anschließend auf die Schaltfläche "Konvertieren/ Speichern" ("Convert/Save") gehen und ein neues Fenster mit dem Namen "Konvertieren" ("Convert") erscheint auf der Bildfläche. Hier wird der Ort bestimmt, an dem die neue Filmdatei gespeichert werden soll: Auf "Durchsuchen" ("Browse") den Ort auswählen, wo die Datei gespeichert werden soll und einen neuen Namen für die Datei angeben. Im Abschnitt "Einstellungen" ("Settings") wird das Format ausgesucht, in das die Datei umgewandelt werden soll. Für den Aegisub wird "mp4"empfohlen: (Video – H.264 + MP3 (MP4)). Zu guter Letzt wird mit der Schaltfläche "Start" ("start") der Prozess der Konvertierung eröffnet.

Beim Konvertieren spielt der VLC-Player den kompletten Film nochmal ab, d. h.die Konvertierung läuft genauso lange, wie die Länge des Films beträgt.

Tipp: Bevor der ganze Film konvertiert wird, sollte ein Test laut durchgeführt werden, d. h. Dafür wird der Konvertierungsprozess nur 5 Minuten durchlaufen und danach abgebrochen. Anschließend wird der Filmausschnitt in mp4-Format überprüft, ob auch fehlerfrei konvertiert wurde. Es empfiehlt sich, den Filmausschnitt auch mit Aegisub abzuspielen.

#### **Schritt 3: Arbeiten mit dem Programm Aegisub**

#### <span id="page-27-0"></span>**Öffnen der Filmdatei mit Aegisub**

Zunächst wird mit dem Programm Aegisub die Filmdatei geöffnet, die untertitelt werden soll, d. h.sowohl die Video- als auch die Audio-Datei müssen separat geöffnet werden.

1.) Auf die Menüleiste gehen/ Video/ Öffne Video. Das Fenster mit dem Film erscheint oben links.

(Wenn in Ansicht/ Einstellungen/ Video "Automatisch die Audiospur öffnen, wenn das Video geöffnet wird" gewählt wird, braucht man den Schritt 2 nicht)

2.) Auf die Menüleiste gehen/ Audio/ Öffne Audio. Das Fenster mit der Audiodatei erscheint oben rechts.

3.) Falls es Untertitel gibt, die man selbst erstellt hat und fortsetzten möchte, dann auf Datei/ Öffne Untertitel gehen. Die beiden Fragen "Möchten Sie die Änderungen nach Unbenannt speichern?" und "Wollen Sie die verknüpften Daten laden/entladen?" verneinen.

So sieht es aus:

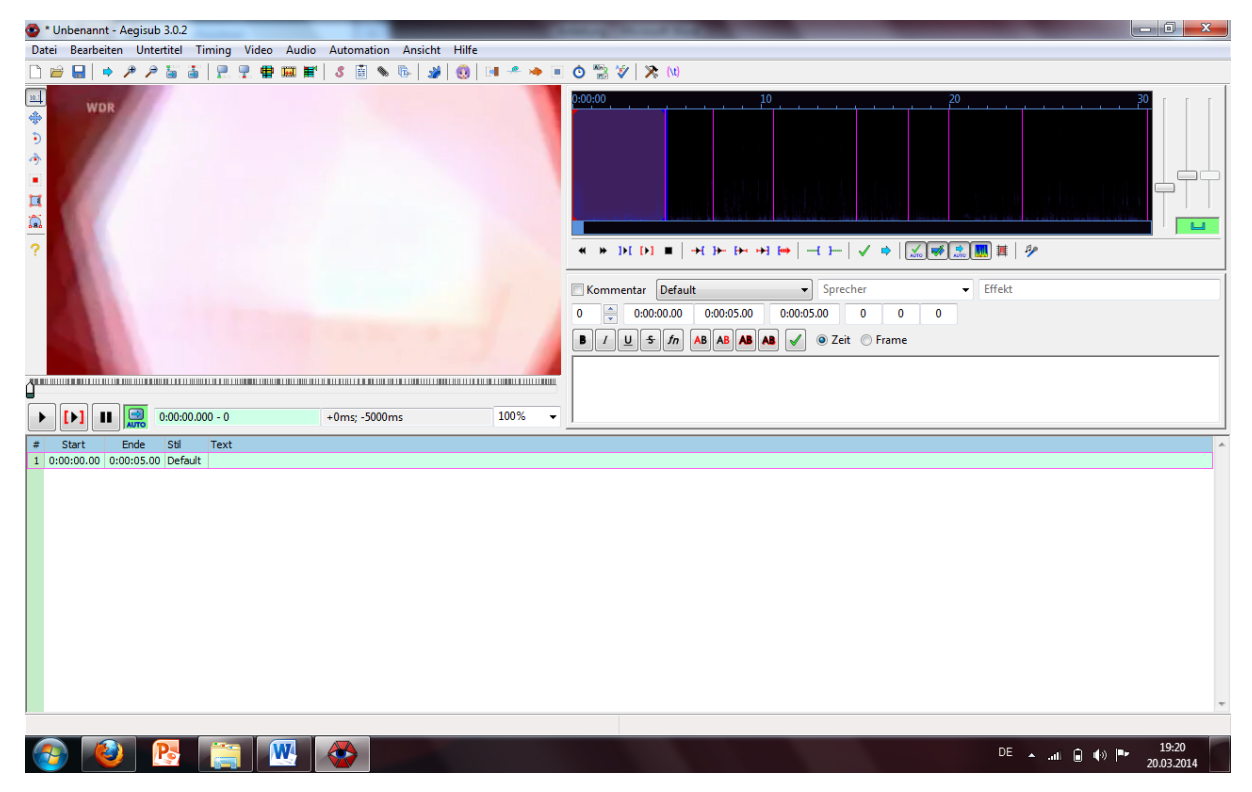

Mit dem Plus- und Minus-Lupensymbol (Tastenkombination STRG/ Num / + (größer) und STRG/ Num/ - (kleiner) wird das Video vergrößert und verkleinert. Das Fenster ist so einzurichten, dass alle Felder sichtbar sind.

#### **Eingeben der Untertitel**

Bevor die Untertitel in das rechte Feld unter dem Audiogramm eingegeben werden, ist es wichtig, dass der Punkt bei "Zeit" und nicht bei "Frame" gesetzt wird. Die Untertitel werden in Items, d. h.in ein bis zwei Sätze aufgeteilt, die den einzelnen Zeitabschnitten hinzugefügt werden. Es besteht auch die Möglichkeit einen Film abzuspielen und parallel dazu die Untertitel zu erstellen.

Beginn und Ende eines Items wird mit zwei "Linien" im obigen Feld des Audiogramms bestimmt. Die Zeiten werden dabei automatisch in den Schaltflächen angezeigt (siehe Bild). Mit der roten Linie wird der Beginn und mit der blauen das Ende des Untertitels zugeordnet. Mit der RETURN-Taste wird der Untertitel gespeichert, welcher automatisch im unteren Feld erscheint.

Die Audiospur kann zur Unterstützung genutzt werden, indem mit den Reglern auf der rechten Seite variiert wird. Während mit dem linken Regler die Audiospur gezoomt werden kann, ist der mittlere für die Einstellung der grünen Streifen (Waveform) zuständig. Die Waveform zeigt an, wann ein Redner zu sprechen beginnt und wann besonders viel geredet wird. Es ist sehr empfehlenswert, die verschiedenen Einstellungen der Regler auszuprobieren, um Erfahrungen für eine optimale Einstellung zu erhalten. Zusätzliche und detaillierte Beschreibungen zur Nutzung der Audiospur sind auf folgender Seite zu finden: http://wiki.fansub.de/index.php?title=Timing-Tutorial.

Bei Videos, in denen viel gesprochen wird, ist nicht immer eindeutig, wann ein Item beendet und das nächste beginnen soll. Hierfür gibt es keine einheitliche Lösung. Wichtig ist dennoch zu beachten, dass ein Item aus nicht mehr als 37 Zeichen bestehen sollte. Es bleibt den Untertitelnden selbst überlassen, wo der Anfang und das Ende eines Items gesetzt werden. Erfahrungsgemäß bedarf es einiger Übung, um Sicherheit bei der Untertitelerstellung zu bekommen. Zu Beginn lohnt es sich etwas zu experimentieren und zu improvisieren, bis man ein sicheres Gefühl dafür entwickelt hat, die Untertitel korrekt in einzelne Items aufzuteilen.

Um Zeit und unnötige Arbeit zu sparen, wird zuerst eine Rohfassung verfasst, die am Ende zusammen mit der Rechtschreibung überprüft werden sollte. Es empfiehlt sich die Untertitelspuren zwischendurch zu speichern, weil das Programm abstürzen kann.

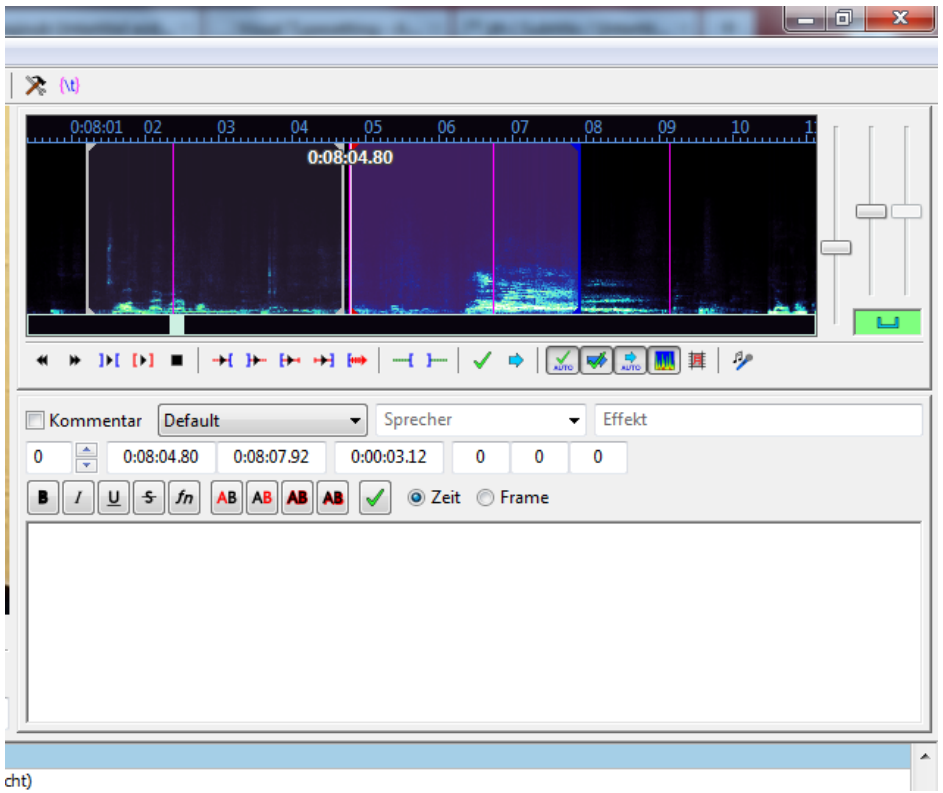

Ist das Item (Untertitelzeile bzw. Textzeile) mit mehr als 37 Zeichen zu lang, dann kann mithilfe der Tastenkombination [Shift+Enter] oder dem Zeichen "\N" ein Absatz eingefügt werden. Zu beachten ist hier die Regel, dass max. zwei Zeilen und nur in Notfällen drei Zeilen gebildet werden, da sonst die Lesezeit zu stark verkürzt wird und die Untertitel die Sicht auf die Bildfläche beeinträchtigen können.

Schriftart und Farben für einzelne Items können direkt im Anschluss bearbeitet werden. (Wird eine bestimmte Schriftart und eine Farbe für die **gesamten** Untertitel gewählt, wird anders vorgegangen. Siehe dazu den Abschnitt "Untertitelstil (für alle Items) erstellen".)

#### **Stiländerung für einzelne Items**

Um mehrere (Haupt-)Sprecher mit unterschiedlichen Farben zu markieren, wird auf die Schaltfläche "Primäre Farbe" geklickt und die jeweilge Farbe ausgesucht. Zu

beachten ist, dass der Cursor vor dem zu färbenden Item gesetzt werden muss, d. h.soll das Item erst ab der Mitte gelb sein, wird der Cursor in die Mitte des Satzes gesetzt oder durch entsprechende Wörter markiert. Bei der Farbauswahl ist zu berücksichtigen, dass nicht alle Farben eine gute Lesbarkeit garantieren (siehe Untertitelrichtlinien).

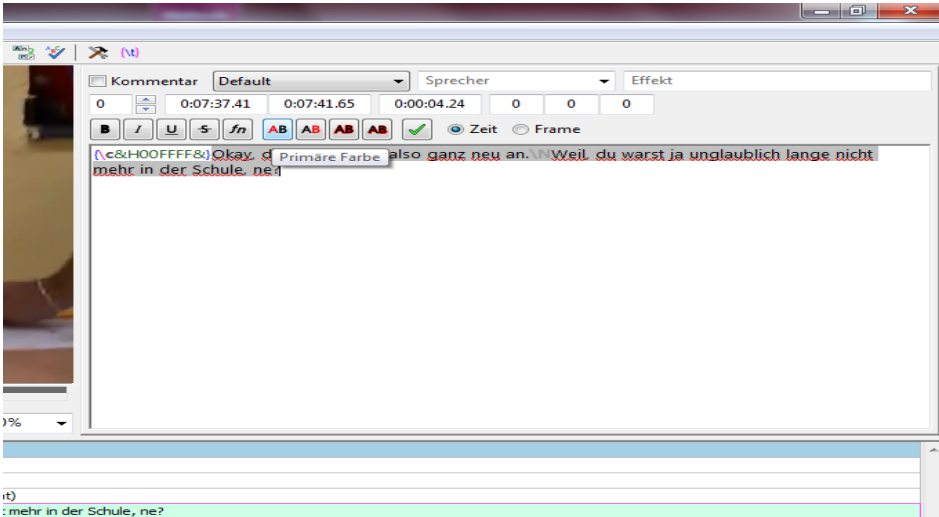

Wurde das Item eingegeben, wird es mit der Schaltfläche "Enter" abgespeichert. Das Untertitel-Item erscheint zusätzlich mit Angaben zum Zeitausschnitt und dem ausgewählten Untertitelstil.

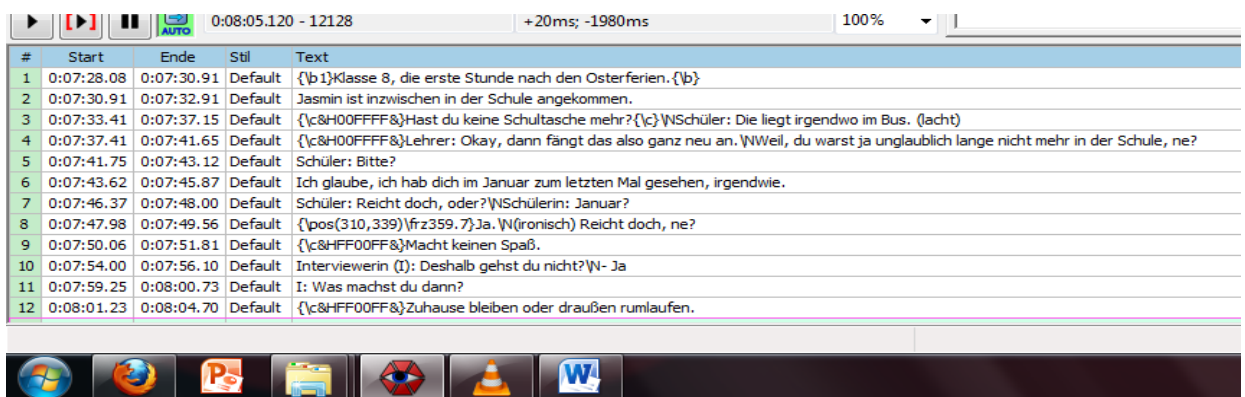

#### **Untertitelstil (für alle Items) erstellen:**

Zum Erstellen des allgemeinen Untertitelstils, der für alle Items gilt, wird so vorgegangen: auf die Menüleiste/ Untertitel/ Stil Manager und ein neues Fenster erscheint. Auf die Schaltfläche "Neu" oben rechts drücken und einen neuen Namen für den Katalog eingeben. In der unteren Schaltfläche "Neu" wird die Eigenschaft für die Untertitel (Schriftart, Schatten, Farbe, Schwarzer Balken im Hintergrund etc.)

eingegeben. Einen neuen speziellen "Stilnamen" für die Untertiteleigenschaft eingeben und anschließend auf "OK" klicken.

Danach erscheint das Fenster von Style-Manager. Die neue Untertiteleigenschaft ist auf der Seite des "Aktuellen Skript". Auf die Schaltfläche "In Speicher kopieren" klicken und die neue Untertiteldatei taucht dann im "Speicher" auf. Erst jetzt kann das Fenster geschlossen werden.

Die Untertiteleigenschaft wird direkt zu Beginn oder auch am Ende der Bearbeitung gemacht. Auf die rechte Schaltfläche "Default" gehen und die eigene neu erstellte Datei für die Untertiteleigenschaft markieren.

Wird dies am Ende der Bearbeitung gemacht, wenn alle Items schon angegeben wurden, werden die Untertitel zuerst mit Strg.-Taste + A markiert, bevor der Stil geändert wird.

Nochmal zusammenfassend: Die Befehle für den Stil rechts sind für einzelne Items und der Befehl "Style Manager" gilt für die gesamten Untertitel.

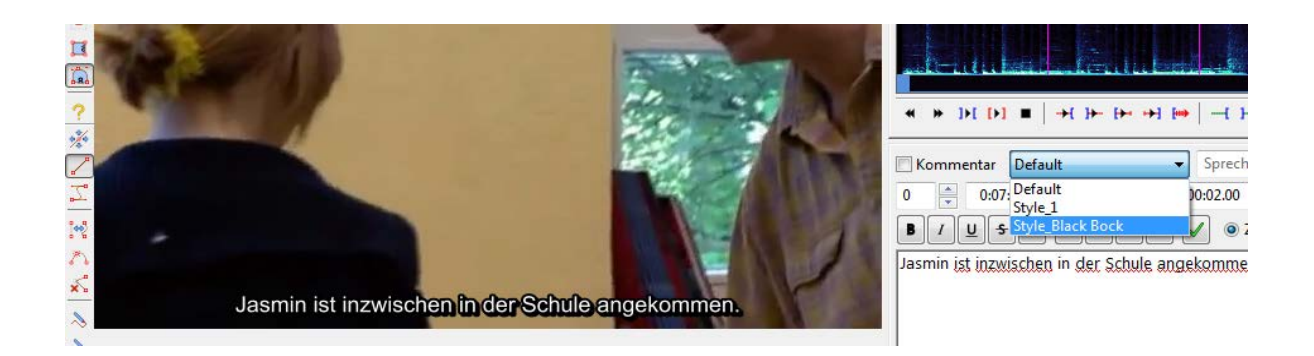

#### **Untertiteldatei speichern**

Wurde die Untertiteldatei fertig erstellt, wird gespeichert: Datei/ Speicher Untertitel unter / Dateiname: ...

Hierbei ist es wichtig, dass die Untertiteldatei exakt den gleichen Namen besitzt wie die Videodatei, damit der VLC-Player die Untertitel automatisch erkennt und abspielt.

### <span id="page-32-0"></span>**Maßnahmen und Probleme bei der Durchführung**

#### **Vermeiden eines PC-Absturzes**

Das Programm Aegisub kann während der Bearbeitung abstürzen. Daher ist es sinnvoll, die bearbeiteten Untertitel zwischendurch zu speichern

#### **Berücksichtigung des Untertitelformats**

Sollte zu einem Film eine textbasierte Untertiteldatei in Form von ASS, SSA, SUB, TTXT, SRT, TXT existieren, so ist es möglich mit diesem Programm die Untertiteldatei zu öffnen und diese weiter zu bearbeiten. Mit Aegisub können Sie die bearbeitete Untertitelung allerdings nur als SSA-Datei speichern.

#### **Nicht gelungene Konvertierung**

Die Konvertierung benötigt viel Rechenleistung und Arbeitsspeicher, sodass es zu Problemen beim Konvertierungsprozess und zu Mängeln in der mp4-Datei kommen kann. Sollte Ihr Rechner zu langsam arbeiten oder sollten Sie viele Programme zeitgleich geöffnet haben, kann es passieren, dass der VLC-Player die Datei nicht einwandfrei konvertiert. Schließen Sie möglichst alle unnötigen Dateien oder nutzen Sie für die Konvertierung einen anderen Rechner. Sollte sich während der Konvertierung der Windows-Bildschirmschoner einschalten, kann dieser die Konvertierung stören oder unterbrechen. Deshalb ist es sinnvoll, den Bildschirmschoner für die Dauer der Konvertierung zu deaktivieren.

#### **Fehlerhaftes Abspielen des Videos bei Aegisub**

Die Ursache für ein fehlerhaftes Abspielen kann bei den Codecs liegen. In diesem Fall benötigt das Programm Aegisub zusätzliche Codecs. Gute Erfahrungen haben wir mit der Installation des Windows-Codec-Pack von der Internetseite der Zeitschrift Chip gemacht. Für verschiedene Windowsversionen gibt es unterschiedliche Codec-Packs, die weiter unten aufgelistet sind.

Zum Zeitpunkt dieser Anleitungserstellung war das Codec-Paket unter folgender Adresse zu finden:

Windows 7:[<http://www.chip.de/downloads/Windows-7-Codec-Pack\\_38528714.html>](http://www.chip.de/downloads/Windows-7-Codec-Pack_38528714.html) Windows 7 & 8: [<http://www.chip.de/downloads/Standard-Codecs-for-Windows-7](http://www.chip.de/downloads/Standard-Codecs-for-Windows-7-and-8_34998333.html) [and-8\\_34998333.html>](http://www.chip.de/downloads/Standard-Codecs-for-Windows-7-and-8_34998333.html)

Vista: [<http://www.chip.de/downloads/Vista-Codec-Package\\_23964552.html>](http://www.chip.de/downloads/Vista-Codec-Package_23964552.html)

Achten Sie bei der Installation darauf, ob weitere Softwares (ggf. Toolbars, Werbung etc.) optional mitinstalliert werden müssen und deaktivieren Sie ggf. entsprechende Häkchen.

#### **Das Nichterkennen der Untertitel durch den VLC-Player**

Wenn der VLC-Player die Untertitel nicht abspielt, sind folgende Aspekte zu berücksichtigen:

1.) Haben die Filmdatei und die Untertiteldatei exakt dieselben Dateinamen? Selbst bei kleinen Abweichungen wie Kommasetzung oder Unterschieden in der Groß-Klein-Schreibung wird der VLC-Player die Untertiteldatei nicht finden.

2.) Befinden sich beide Dateien in einem Ordner? Wenn nicht, dann ändern Sie das bitte! Am sichersten ist es, nur die zwei jeweils zusammengehörenden Dateien in einem Ordner abzuspeichern, ohne zusätzliche Dateien, die die Ausstrahlung der Untertitelung auf irgendeine Weise behindern könnten.

3.) Schalten Sie den Untertitel manuell ein: auf die Menüleiste gehen, klicken auf Befehl Video/ Subtitle Tracks/ Open File, anschließend eigenständig nach der Untertiteldatei suchen.

Weitere Fragen und Hilfestellungen findet man unter anderem auf Fansubber-Seiten, die viel mit dem komplexen Programm Aegisub arbeiten und sich gegenseitig Hilfestellungen geben:

- 1.) <http://wiki.fan-sub.de/index.php?title=Timing-Tutorial>
- 2.) [http://aegisub.cellosoft.com/docs/ASS\\_Tags](http://aegisub.cellosoft.com/docs/ASS_Tags) (englisch)

### <span id="page-34-0"></span>**Quellenverzeichnis**

#### **Publikationen**

Bundesministerium für Bildung und Forschung (2013). Rede des Parlamentarischen Staatssekretärs im Bundeministerium für Bildung und Forschung, Thomas Rachel MdB, anlässlich der BMBF-Programmkonferenz zum Qualitätspakt Lehre am 4. Juli 2013 in Berlin. Zugriff am 28.10.2016 unter: http://www.bmbf.de/pub/reden/pstr\_20130704.pdf

Hezel, S., Nagel, S., Hinderer K. et al. (Hrsg.). (2009). Audiovisuelle Unterstützung: Filmuntertitelung in Deutschland, Portugal und Tschechien. Frankfurt am Main: Peter Lang.

Hochschulrektorenkonferenz. (2009). "Eine Hochschule für Alle". Empfehlung der 6. Mitgliederversammlung am 21.04.2009 zum Studium mit Behinderung/ chronischer Krankheit. Zugriff am 28.10.2016 unter: http://www.hrk.de/uploads/tx\_szconvention/Entschliessung\_HS\_Alle.pdf

Leonhardt, A. (2002). Einführung in die Hörgeschädigtenpädagogik. München: Ernst Reinhardt.

Méan, Y.- M. (2011). Einheitliche Untertitelung für Hörgeschädigte im deutschsprachigen Fernsehen – Chance oder Utopie? Ein Vergleich der Untertitelungsrichtlinien in Deutschland, Österreich und Schweiz. Unveröffentlichte Masterarbeit, Züricher Hochschule für Angewandte Wissenschaften.

Wilck, F. (2003). Eine Annäherung an die Anforderungen zur Medienuntertitelung für Gehörlose, Schwerhörige und Spätertaubte mit dem Schwerpunkt: Film-, Video- und DVD-Untertitelung. Unveröffentlichte Hausarbeit, Universität Hamburg.

### **Aegisub**

<http://www.heise.de/download/aegisub-1153050.html> (Zugriff am 28.10.2016) <http://wiki.fan-sub.de/index.php?title=Timing-Tutorial> (Zugriff am 28.10.2016)

http://www.aegisub.org (Zugriff am 28.10.2016) [http://www.netzwelt.de/news/71390\\_4-anleitung-untertitel-sub-srt-format](http://www.netzwelt.de/news/71390_4-anleitung-untertitel-sub-srt-format-herstellen.html)[herstellen.html](http://www.netzwelt.de/news/71390_4-anleitung-untertitel-sub-srt-format-herstellen.html) (Zugriff am 28.10.2016) [http://artikel.softonic.de/soft-subtitles-oder-optionale-untertitel-mit-handbrake-einfach](http://artikel.softonic.de/soft-subtitles-oder-optionale-untertitel-mit-handbrake-einfach-erstellen)[erstellen](http://artikel.softonic.de/soft-subtitles-oder-optionale-untertitel-mit-handbrake-einfach-erstellen) (Zugriff am 28.10.2016)

#### **Untertiteltexte**

<http://www.subtitles.de/> (Seite mit bereits erstellten Untertiteltexten, z. B. für Filme) (Zugriff am 28.10.2016)

#### **Untertitelrichtlinien**

<http://www.untertitelrichtlinien.de/index.html> (Zugriff am 28.10.2016) <http://de.wikipedia.org/wiki/Untertitel> (Zugriff am 28.10.2016) [http://sign-dialog.de](http://sign-dialog.de/publikationen/) (Zugriff am 21.08.2015)

#### **UrhG**

[http://www.gesetze-im-internet.de/urhg/\\_\\_23.html](http://www.gesetze-im-internet.de/urhg/__23.html) (Zugriff am 28.10.2016) [http://www.gesetze-im-internet.de/urhg/\\_\\_45a.html](http://www.gesetze-im-internet.de/urhg/__45a.html) (Zugriff am 28.10.2016)

#### **TU Imagefilm**

<http://www.tu-dortmund.de/image/Imagefilm-dt-720p.mp4> (Zugriff am 28.10.2016)

#### **Filmstreifen (Bild)**

https://t2.ftcdn.net/jpg/00/03/55/67/240\_F\_3556726\_X4dOETvzV8EiNyXggASWXKVl Ei9F8iwV.jpg (Zugriff am 03.09.2015)

### <span id="page-37-0"></span>**Abkürzungsverzeichnis**

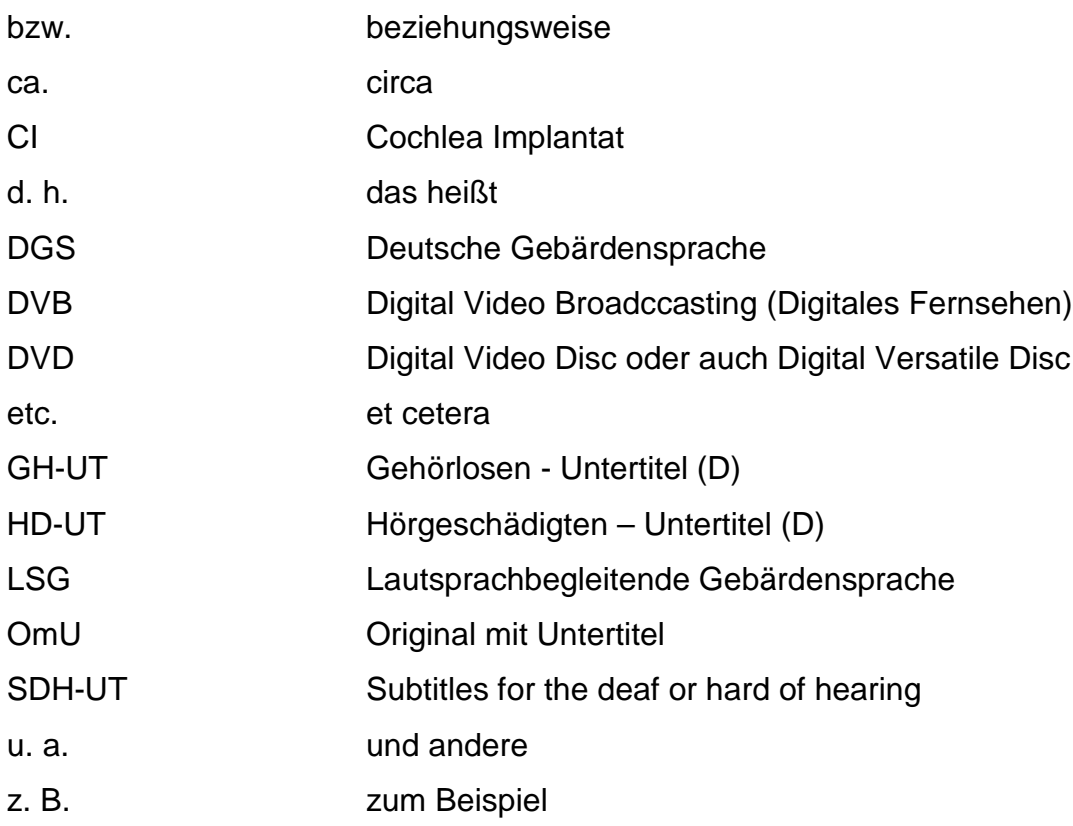

### <span id="page-37-1"></span>**GLOSSAR**

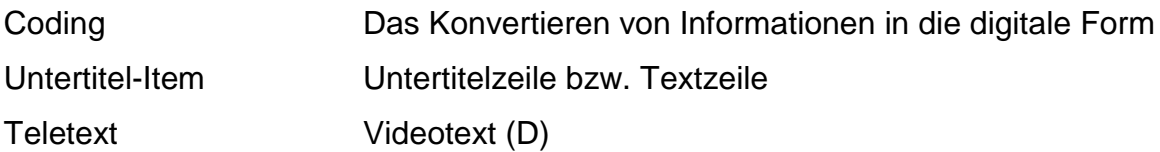

### <span id="page-38-1"></span><span id="page-38-0"></span>**Anhang**

#### **Angebote des ITMC**

Im IT & Medien Centrum gibt es die Möglichkeit, die Aufnahme von Sendungen und Filmen aus dem deutschen Fernsehen zu beantragen. Da die öffentlichen Sender zum Teil Sendungen mit Untertiteln über den Teletext ausstrahlen, können diese vom ITMC aufgenommen und gespeichert werden. Zu beachten ist, dass die Untertitelung besonders bei Live-Übertragungen in der Qualität sehr mangelhaft ist. Leider ist es nicht möglich, diese Teletext-Untertitelung im Nachhinein zu bearbeiten und zu verbessern. Auch lässt sich der Film nicht in kleinere Ausschnitte schneiden, da dann die Untertitelung mit dem Film nicht mehr synchron ist. Im Folgenden werden die Teletext-Tafeln von öffentlichen und privaten Sendern aufgelistet.

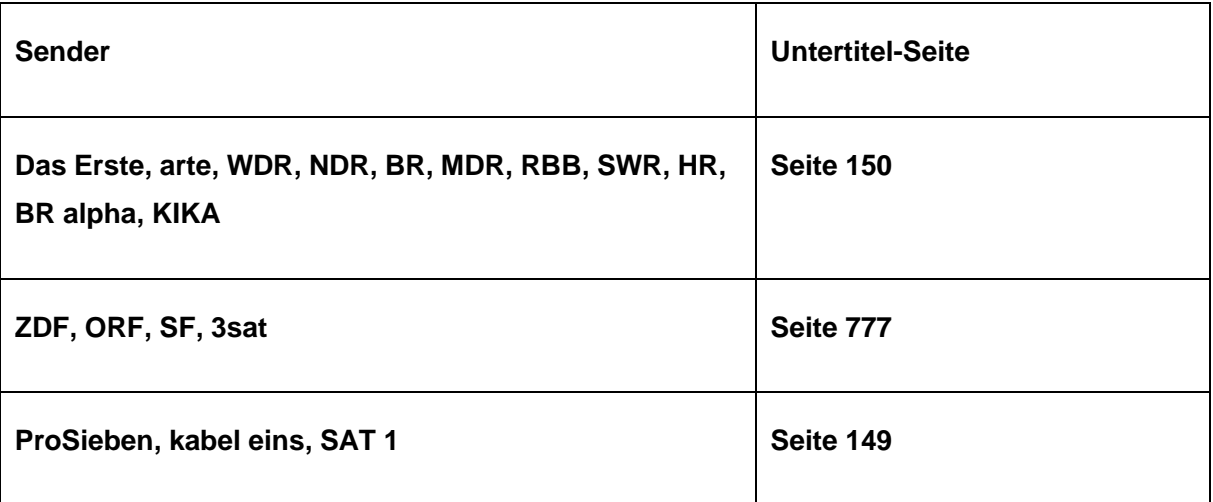

#### **Zusätzliche Informationen**

#### <span id="page-38-2"></span>**Untertitelwerkstatt Münster GmbH und Co. KG**

Es gibt auch die Möglichkeit, Filme und Videos in der Untertitelwerkstatt untertiteln zu lassen. Das Angebot der Untertitelwerkstatt Münster umfasst Untertitelung, Synchronisation und Übersetzungen. Neben Untertitelung in fremde Sprachen werden auch Untertitel für Hörbehinderte und Audiodeskriptionen für sehbehinderte Menschen erstellt. Die Preise werden persönlich abgesprochen, da diese je nach Qualität und Leistung variieren. Internetseite: http://www.untertitel.de/

#### **Sehen statt Hören**

Bei "Sehen statt Hören" handelt es sich um eine Sendung, die speziell den Interessen gehörloser und schwerhöriger Zuschauer/innen gewidmet ist. Die 30 minütige Sendung aus dem Bayerischen Rundfunk wird einmal wöchentlich in allen dritten Programmen wie ARD, 3sat und BR-alpha ausgestrahlt. Die Sendung wird durchgehend sowohl untertitelt als auch in Deutscher Gebärdensprache (DGS) ausgestrahlt. Die Sendungen sind auch online einsehbar unter: http://www.sehenstatthoeren.de.vu/.

#### **Taubenschlag**

Taubenschlag ist ein Portal für Gehörlose und Schwerhörige, das Informationen zu diversen Themengebieten bereithält. Das Portal erreicht Menschen mit Hörbehinderung aus ganz Deutschland und wird regelmäßig aktualisiert. Internetseite: http://www.taubenschlag.de/

#### **Sign-Dialog**

Die Seite www.sign-dialog.de wird von gehörlosen Menschen betrieben, die eine 100%ige Untertitelung in allen TV-Sendern einfordern und sich dafür engagieren. Die Seite beinhaltet Informationen über ältere und aktuelle Publikationen sowie wissenschaftliche Veröffentlichungen zum Thema Untertitel für Menschen mit Hörbehinderung. Ferner werden ältere und aktuelle Statistiken zur Untertitelausstrahlung von öffentlichen und privaten TV-Sendern in Deutschland veröffentlicht.

Internetseite: [http://sign-dialog.de](http://sign-dialog.de/publikationen/)

#### **Greta und Starks – Audiodeskription und Untertitel**

Die App Greta macht Audiodeskriptionen für Filme vom eigenen Smartphone zugänglich und die App Starks bietet Untertitel an. Die beiden Apps sind im [AppStore](https://itunes.apple.com/ch/app/starks/id793927739?mt=8)  [für iOS](https://itunes.apple.com/ch/app/starks/id793927739?mt=8) und bei [Google Play](https://play.google.com/store/apps/details?id=de.debesefilm.starks) erhältlich und ermöglichen ein barrierefreies Kino (mit einer begrenzten Filmauswahl) für Menschen mit Sinnesbeeinträchtigung. Weitere Informationen sind auf der Webseite: [www.gretaundstarks.de](http://www.gretaundstarks.de/) erhältlich.

#### <span id="page-40-0"></span>**Links zum Thema Studium und Hörbehinderung**

## **BHSA Bundesarbeitsgemeinschaft Hörbehinderter Studenten und Absolventen**

**e.V.**

Verfügbar unter:<http://www.bhsa.de/>

#### **Deutsches Studentenwerk**

Verfügbar unter: http://www.studentenwerke.de/

#### **Gateway- Studium und Karriere ohne Barriere**

Verfügbar unter: http://www.gateway-online.de/de/

#### <span id="page-41-0"></span>**Gemeinsame Untertitelrichtlinien für den deutschen Sprachraum**

Diese Richtlinien wurden im Original übernommen aus der Internetseite: [http://www.untertitelrichtlinien.de/index.html:](http://www.untertitelrichtlinien.de/index.html)

Vom 26.-28. Juli 2013 trafen sich die Untertitelbeauftragten der Gehörlosen- und Schwerhörigen-Bundesverbände der Länder Deutschland, Österreich und Schweiz im Kulturzentrum der Gehörlosen in Salzburg zur Vereinheitlichung der Untertitelrichtlinien für den deutschen Sprachraum. Die Ergebnisse werden auf einer Webseite vorgestellt und sollen jährlich überprüft und aktualisiert werden.

Diese Richtlinien beziehen sich auf Teletext\*- und DVB-Untertitel\* für Vorproduktionen.

#### • **Darstellung der Untertitel**:

Blockdarstellung (kein Scrolling)

- **Zeilenzahl**:
	- max. 2 Zeilen
	- in Ausnahmefällen 3 Zeilen
- **Zeichenzahl**:

max. 37 Zeichen pro Zeile

#### • **Mindeststandzeit**:

- 1 Sekunde für sehr kurze Untertitel (Ja)
- sonst 2 Sekunden
- **Maximalstandzeit**:
	- 4 Sekunden
- **Mindestabstand zwischen 2 Untertiteln**:
	- 2 Frames
- **Semantik**:
	- Zeilen nach Sinneinheiten aufteilen
- **Farbgebung**:
	- Hauptdarsteller: gelb, grün, cyan, magenta (kein blau, kein rot)
	- andere Darsteller: weiß auf schwarz
- **Sprecherwechsel**:
	- max. 2 Sprecher pro UT
	- Dialogstrich, wenn beide Sprecher weiß
- **Beginn / Ende**
- erster Untertitel: Punkt, 2 Frames nach Filmbeginn
- nächste Untertitel: Name der Figuren mit entsprechenden Farben
- letzter Untertitel: Untertitelfirma, Jahr, Impressum, Copyright

#### • **Lesezeit**

- 13 bis 24 Zeichen pro Sekunde
- Jugendsendungen: 8 Zeichen pro Sekunde

#### • **Einstiegszeit**

- Grundsätzlich immer synchron mit Sprache

#### • **Timing von Schnitten**

- UT mit Schnitt setzen, mind. 2 Fram es vor nächstem Schnitt entfernen - UT über Schnitt ok, wenn kein Szenenwechsel. UT mind. 1 Sek. vor und nach Schnitt stehen lassen

#### • **Sprecheridentifikation**

- Wenn Sprecher nicht im Bild, dann Name und Doppelpunkt in der Farbe des **Sprechers** 

#### • **Parasprache**

- weiß auf Schwarz in Klammern

#### • **Traum, Gedanken, Singen, Off-Sprecher**

- weiß auf Schwarz in Klammern
- Zitierter Text: in Anführungszeichen

#### • **Positionierung**

- 1 Person: zentriert
- 2 oder mehr Personen: Am Sprecher ausgerichtet

#### • **Schrift im Bild (Inserts)**

- entsprechend viele Zeilen nach oben verschieben
- **Geräusche**
	- weiß auf Schwarz mit lautmalender Wiedergabe ("wuff" statt "Hund bellt")
	- nicht sichtbar, dann zusätzlich mit Parasprache
- **Musik**
	- Immer originaler Liedtext nach # plus Leerzeichen (# in jedem Untertitel)
	- Wenn möglich auch deutsche Übersetzung

#### • **Sprachebene, Stilistik**

- Immer in Originalsprache und Dialekt
- möglichst wörtlich, lippensynchron und nah am Original
- neue deutsche Rechtschreibung
- bei Schachtelsätzen umformulieren ohne Infoverlust
- Akzente, wenn technisch möglich
- Schimpfwörter und Kraftausdrücke wortwörtlich wiedergeben

Stand: 30.07.2013

### <span id="page-43-0"></span>**ARBEITSBLATT**

#### **Gestaltung**

#### **Darstellung der Untertitel**:

- o zentriert / oder an der Person ausgerichtet (zeitaufwendiger)
- o am unteren Bildrand
- o schwarzer Balken

#### **Schriftart:**

o serifenlose Schriftarten z. B. Tahoma oder Arial

#### **Schriftgröße:**

o grundsätzlich keine Einstellung, geschieht automatisch

#### **Zeilenzahl**:

- o max. 2 Zeilen
- o in Ausnahmefällen 3 Zeilen

#### **Zeichenzahl**:

o max. 37 Zeichen pro Zeile

#### **Beginn / Ende**

- o Beginn: Name der Personen mit entsprechenden Farben
- o Ende: Name des Untertitelnden, Jahr, Copyright

#### **Farbgebung**:

- o Hauptdarsteller/in: weiß
- o andere Darsteller/innen: gelb, grün, cyan, magenta (kein blau, kein rot)

#### **Sprecherwechsel**:

- o wenn möglich Farbwechsel
- o Dialogstrich, wenn mehrere Sprechende
- o wichtig ist, dass die Namen der Personen zu Beginn einmal erscheinen

#### **Sprecheridentifikation**

- o wenn Person nicht im Bild, dann Name und Doppelpunkt in der Farbe der Sprecherin bzw. des Sprechers
- o wenn die Untertitel die Namen der Personen verdecken, dann vor dem Untertitel einmal kurz die Namen einblenden lassen (siehe Imagefilm TU Dortmund)

#### **Einblendung**

#### **Einstiegszeit**

o grundsätzlich immer synchron mit Sprache

#### **Lesezeit**

- o 13 bis 24 Zeichen pro Sekunde
- o Einblendedauer eines UT in beide Richtungen verlängern (da Personen schneller reden, als die Zuschauer/innen es lesen können)

#### **Mindeststandzeit**:

- o Sekunde für sehr kurze Untertitel, z. B. "ja"
- o sonst 2 Sekunden

#### **Maximalstandzeit**:

o 4 Sekunden

Inhalt

#### **Semantik**:

o Zeilen nach Sinneinheiten aufteilen

#### **Parasprache**

o weiß auf schwarz in Klammern

#### **Traum, Gedanken, Singen, Off-Sprecher**

- o weiß auf schwarz in Klammern
- o zitierter Text: in Anführungszeichen

#### **Geräusche**

- o Schilderung der Geräusche und keine lautmalende Wiedergabe ("Hund bellt" statt .wuff")
- o wenn nicht sichtbar, dann zusätzlich mit Parasprache

#### **Musik**

- o zu Beginn und am Ende immer ♫ Musik einblenden
- o wenn Musik mitten im Film läuft, dann muss der Untertitelnde selbst entscheiden, ob die Einblendung von Relevanz ist oder nicht
- o wenn möglich originaler Liedtext nach ♫ plus Leerzeichen (♫ in jedem

Untertitel)

#### **Sprachebene, Stilistik**

- o immer in Originalsprache sowie Dialekt (wenn möglich mit Akzent)
- o möglichst wörtlich, lippensynchron und nah am Original
- o neue deutsche Rechtschreibung
- o bei Schachtelsätzen umformulieren ohne Infoverlust
- o Schimpfwörter und Kraftausdrücke wortwörtlich wiedergeben

Quelle: DoBuS. (2017). Leitfaden zur Erstellung von Untertiteln für universitäre Lehrveranstaltungen. Dortmund: Bd. 12 der Schriftenreihe "Behinderung und

Studium", S. 15-17. Arbeitsblatt Datei für Nachdruck unter: [http://www.zhb.tu](http://www.zhb.tu-dortmund.de/zhb/dobus/de/UD/Anleitungen/index.html)[dortmund.de/zhb/dobus/de/UD/Anleitungen/index.html](http://www.zhb.tu-dortmund.de/zhb/dobus/de/UD/Anleitungen/index.html) (Zugriff am 12.04.2017)